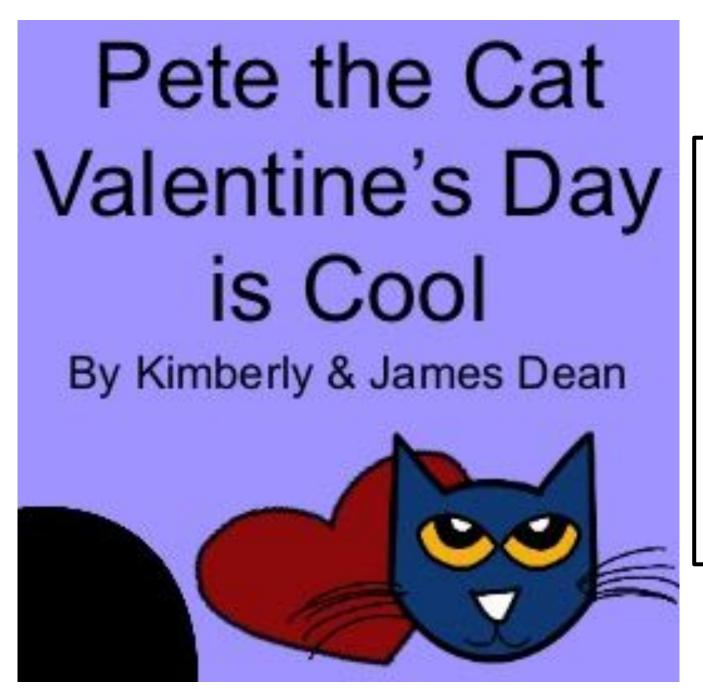

Fringe
Vocabulary
companion
materials
created by
Weave Chat
AAC.

# WEAVE CHAT COMPANION MATERIALS

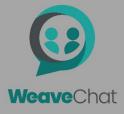

ALL MATERIALS MADE BY THE SPEECH LANGUAGE PATHOLOGISTS WHO MADE WEAVE CHAT MESSENGER.

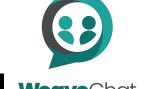

## Pete the Cat: Valentine's Day is Cool WeaveChat

By: Kimberly & James Dean

Youtube Read Aloud: Grandma's House

## Companion materials include:

- Fringe Vocabulary (nouns, adjectives, and verbs)
- Fringe Vocabulary divided by question type

#### **TERMS OF USE**

By downloading this resource, you are agreeing that the contents are the property of Weave Chat AAC & Weave Chat Messenger - @weavechataac and licensed to you only for classroom/personal use as a single user. Weave Chat AAC/ Weave Chat Messenger retains the copyright, and reserve all rights to this product.

#### YOU MAY:

- Use free and purchased items for your own classroom, students, or your own personal use.
- Reference this product in blog posts, at seminars, professional development, workshops, or other such venues, ONLY if both credit is given to me as the author, and a link back to my TpT store is included in the presentation.

#### YOU MAY NOT:

- Claim this work as your own, alter the files in any way, or remove copyright / watermarks.
- Sell the files or combine them into another unit for sale / free.
- Post this document for sale / free elsewhere on the internet (this includes Google Doc links on blogs).

Thank you for abiding by universally accepted codes of professional ethics while using this product. If you encounter an issue with your file, notice an error, or are in any way experiencing a problem, please contact us and we will be more than happy to help sort it out. You can email us at <a href="mailto:weavechatmessenger@gmail.com">weavechatmessenger@gmail.com</a>.

THANK YOU!

### Now Available in the Weave Chat AAC App!

(app is free and can be downloaded for Android and iOS devices)

- Enable fringe vocabulary on the app (free!)
- In the app, go to Settings → Manage Vocab Packs.
- Select Children's Books
- All vocabulary packs that are available are listed. By default they are inactive and in pink.
  - Select the vocabulary pack you would like, and, at the top of the screen press "show topic".
  - Now the pack will no longer be highlighted pink and will be available on the board.
- Go to the board and scroll down. At the bottom of the 4th column, there should be a category called "Vocab Packs" (in purple).

**Weave**Chat

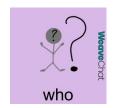

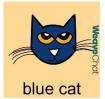

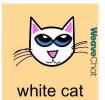

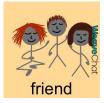

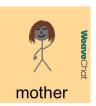

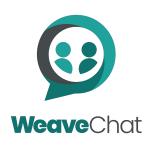

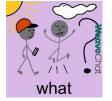

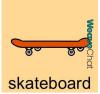

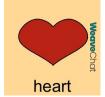

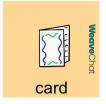

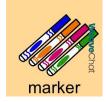

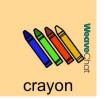

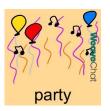

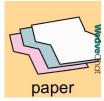

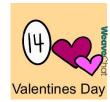

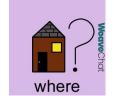

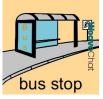

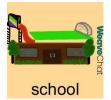

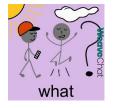

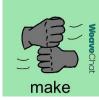

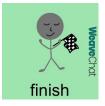

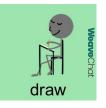

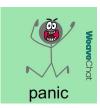

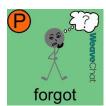

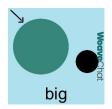

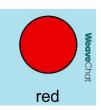

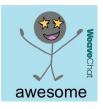

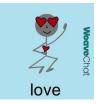

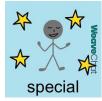

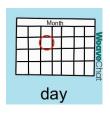

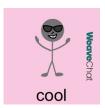

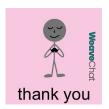